# Travaux pratiques d'informatique musicale, Plugin synthétiseur

[Licence 2, de physique et musicologie](http://formations.univ-grenoble-alpes.fr/fr/catalogue/licence-XA/arts-lettres-langues-ALL/licence-musicologie-program-licence-musicologie/parcours-physique-double-licence-subprogram-parcours-sciences-double-diplome.html) (version : 08/02/2024)

[Frédéric Faure](https://www-fourier.ujf-grenoble.fr/~faure/) Université Grenoble Alpes, France [frederic.faure@univ-grenoble-alpes.fr](mailto:frederic.faure@univ-grenoble-alpes.fr)

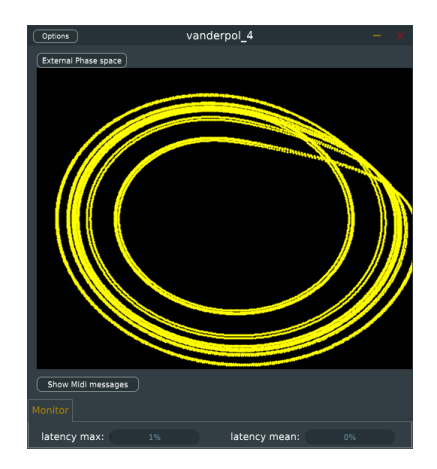

#### Abstract

Dans ces travaux pratiques on utilise la librairie [JUCE](https://juce.com/) en C++ pour fabriquer des applications et plugins audio et midi. Dans ce TP, on propose de créer un plugin [synthétiseur](https://fr.wikipedia.org/wiki/Synth%C3%A9tiseur) (Midi→Audio) basé sur un [modèle physique]([https://fr.wikipedia.org/wiki/Synth%C3%A8se_par_mod%C3%A9lisation_physique%7C%7Cmod%C3%A8les%20physiques%20de%20synth%C3%A9tiseurs]) d'oscillateur non linéaire comme le modèle de [Van der](https://fr.wikipedia.org/wiki/Oscillateur_de_Van_der_Pol) [Pol](https://fr.wikipedia.org/wiki/Oscillateur_de_Van_der_Pol) ou l'attracteur étrange du [modèle de Rossler.](https://fr.wikipedia.org/wiki/Attracteur_de_R%C3%B6ssler) Ce projet s'adresse à des étudiants ayant des bases en musique, en mathématiques et en physique mais pouvant être débutant en programmation informatique.

# **Contents**

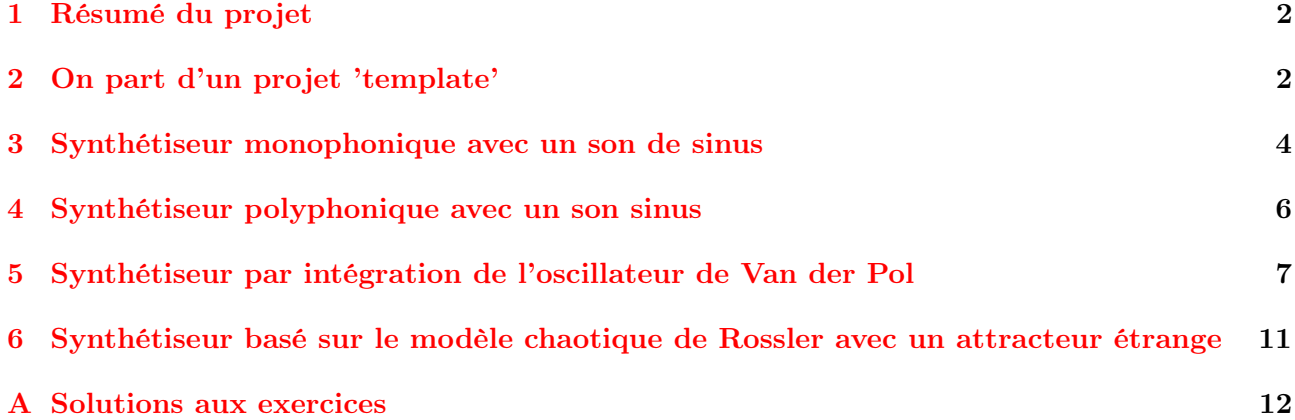

Remark 0.1. Dans la version électronique de ce document (pdf), vous accédez aux pages de cours et autres documents en cliquant sur les liens de couleur qui entourent le texte.

Le travail à faire en TP est indiqué sous la forme "Exercice (TP)". En préalable à la séance, on conseille de lire attentivement ce document, de faire les "Exercices (TD)". Ne pas hésiter à demander de l'aide technique à [ChatGpt](https://chat.openai.com/) par exemple.

# <span id="page-1-0"></span>1 Résumé du projet

On rappelle les faits suivants qui motivent ce projet:

- La perception auditive humaine "apprécie" les signaux périodiques en temps dans les intervalles de fréquence [100Hz, 3000Hz], cela étant probablement du au fait que la voix humaine émet des signaux périodiques générés par la vibration des cordes vocales (voir [\[2,](#page-12-0) chap.3]).
- Par conséquent, les sons utilisés en musique sont de façon préférentielle périodiques (sauf pour les effets de percussions) et les instruments de musique sont conçus pour générer un son périodique (donc musical) selon l'un ou l'autre des mécanismes suivants (voir [\[2,](#page-12-0) chap.4]):
	- 1. "type système dynamique": un système dynamique dissipatif non linéaire et possédant un attracteur qui est un [cycle limite.](https://fr.wikipedia.org/wiki/Cycle_limite) Le mouvement de l'objet est donc périodique sur le cycle et par contact avec l'air cela produit un signal sonore périodique donc musical. C'est le cas du violon avec archet, trompette, flûte, voix, etc
	- 2. "type onde 1D": Une [équation d'onde à une dimension.](https://fr.wikipedia.org/wiki/%C3%89quation_des_ondes) L'onde se propage donc de façon périodique. C'est le cas de la guitare, piano, etc

L'idée du projet est de simuler un instrument de "type système dynamique", c'est à dire un système dynamique dissipatif non linéaire ayant un cycle limite comme attracteur et de l'utiliser pour générer un signal périodique audio en sortie du plugin. En entrée du plugin, ce système dynamique sera déclenché par un message MIDI 'note on' où le numéro de touche (ex: 'C5') déterminera sa fréquence et la force (la vélocité) déterminera la non linéarité et donc le timbre du son.

Pour commencer on va utiliser le modèle simple et très connu qui est le [modèle de Van der Pol](https://fr.wikipedia.org/wiki/Oscillateur_de_Van_der_Pol) (ou plus généralement appelé un système d['oscillations par relaxation,](https://en.wikipedia.org/wiki/Relaxation_oscillator) ou [cycle limite\)](https://en.wikipedia.org/wiki/Limit_cycle).

Objectif: L'objectif est de créer un plugin AU (pour MacOS) ou VST3 (pour Windows et Linux) qui réalise ce synthétiseur, qui soit pleinement utilisable dans un DAW, avec une interface qui montre en temps réel la trajectoire sur l'attracteur du système dynamique, et quelques [widgets](https://fr.wikipedia.org/wiki/Composant_d%27interface_graphique) pour contrôler les paramètres. Pour simplifier, dans ce premier TP on utilisera notre programme de façon autonome (en mode appelé "StandAlone") sans DAW.

Remark 1.1. Voici des liens sur le sujet de "[modèles physiques de synthétiseurs"](https://fr.wikipedia.org/wiki/Synth%C3%A8se_par_mod%C3%A9lisation_physique), exemples de sons à partir de l'attracteur de Lorenz: [youtube,](https://www.youtube.com/watch?v=b4mVD9apgQg) produits commerciaux [Sur youtube,](https://www.youtube.com/watch?v=-RA2Be6bqc8) système chaotique en paramètres: [youtube.](https://www.youtube.com/watch?v=Orlq9c0iHuw)

# <span id="page-1-1"></span>2 On part d'un projet 'template'

### 2.1 On télécharge le projet Template

"Template" signifie modèle. On va télécharger un projet de base qui est un plugin mais qui ne fait rien d'autre que de montrer les messages midi entrant et de jouer un son sinus fixe, mais que l'on va enrichir petit à petit dans les étapes suivantes.

### Exercise 2.1. (TP)

- 1. Sur le site [juce\\_template.git,](https://gricad-gitlab.univ-grenoble-alpes.fr/faurefre/juce_template.git)
	- cliquer sur Code/Download source code in zip (par exemple)
	- sur votre ordinateur, avec le bouton droit, 'extraire l'archive' dans un répertoire de travail, par exemple 'TP'
- 2. Lancer le logiciel 'Projucer' (voir section ??),
	- faire Menu/File/Open et choisir le fichier Template.jucer dans le répertoire qui vient d'être téléchargé.
	- faire Menu/File/Save\_Project\_and\_Open\_in\_IDE pour lancer le logiciel VisualStudio
- <span id="page-1-2"></span>3. Dans Visual Studio (qui vient d'être lancé)
	- Pour compiler, faire Menu/Build/Build\_Solution
	- quand c'est terminé, faire Menu/Debug/Start without debugging pour lancer le programme appelé "StandAlone" (cela signifie que c'est un programme indépendant de tout DAW. Cela sert à tester le projet). On voit la fenêtre suivante appelée [GUI](https://en.wikipedia.org/wiki/Graphical_user_interface) ('Graphical User Interface'):

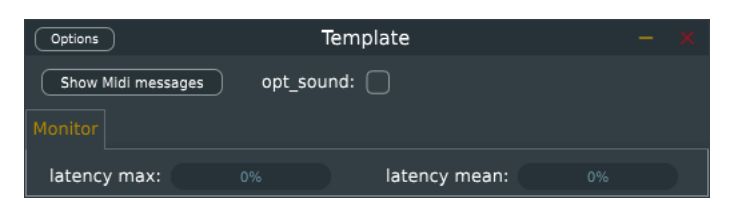

- Tester ce programme, en observant les messages midi entrant (que l'on peut produire en branchant un clavier et cliquer Options/Audio\_midi\_settings/Active\_Midi\_inputs) et cliquer sur opt\_sound pour entendre le son fixe produit, qui est un sinus de fréquence 440Hz.
- Remarque: les deux Jauges du bas (latency) montrent le pourcentage occupé par les calculs par cycle du processor. Ils doivent rester inférieur à 30%. On verra cela plus loin.

# <span id="page-2-0"></span>2.2 Observation des messages midi entrant

Brancher un [clavier externe.](https://fr.wikipedia.org/wiki/Musical_Instrument_Digital_Interface#Clavier_ma%C3%AEtre) Avec ce plugin "Template", vous pouvez observer les messages midi entrant. Il sont écrit en hexadécimal (voir section ??).

Voici tout d'abord des précisions sur quelques messages midi importants pour nous (on utilise la notation hexadécimale):

Note-on: c'est le message constitué de 3 nombres

$$
\{90+c,k,v\}
$$

où

- $c ∈ {0, ..., f}$  est le numéro du canal midi utilisé par le clavier (attention sur le clavier l'affichage du canal est décalée de 1 et parcourt donc les nombres 1, . . . , 16 en décimal). En général le clavier est configuré sur le premier canal  $c = 0$ .
- $k \in \{0, \ldots, 7f\}$  est le numéro de touche. Par convention  $k = 0$  est un 'C' de l'octave 0, très grave, que l'on notera  $C_0$ , et ensuite on augmente k de 1 pour chaque demi-ton. Ainsi  $D_{0}$  est la touche  $k = 1, D_0$  est la touche  $k = 2$ , etc,  $C_1$  est la touche  $k = 12$  en décimal,  $C_5$  est la touche  $k = 5 \times 12 = 60$  en décimal et 3c en hexadécimal. Le La du diapason  $A_5$  de fréquence  $f_{A_5} = 440$ Hz est la touche  $k = 60 + 9 = 69$  en décimal et 45 en hexadécimal.
- $− v ∈ {0, ..., 7f}$  est la vélocité de la touche. Cela correspondra à l'intensité du son.

Note-off: c'est le message

$$
\{80+c,k,v\}
$$

avec  $c, k, v$  comme ci-dessus, mais ici la vélocité v correspondra à un temps d'extinction du son.

<span id="page-2-1"></span>Exercise 2.2. (TD et TP) Quels seront les messages midi successifs si on joue l'accord de Do Majeur? vérifier en TP avec le plugin "Template". Solution: [A.1.](#page-11-1)

*Remark* 2.3. "Sur la numérotation des octaves". Attention, on a appelé ici  $A_5$  de l'octave 5 le La du diapason de fréquence  $f = 440$ Hz, pour la simple raison que sa touche MIDI est  $k = 5 \times 12 + 9$ . En [solfège](https://fr.wikipedia.org/wiki/Octave_(musique)#Solf%C3%A8ge) il est conventionnel de l'appeler A<sup>3</sup> , i.e. il y a un décalage de 2 octaves avec la convention MIDI.

# 2.3 Présentation rapide du code C++

Dans la suite nous allons lire et éventuellement modifier le code C++ du programme. Pour cela, nous allons utiliser le logiciel VisualStudio (ou XCode sous MacOs).

Remark 2.4. Attention: avant de modifier le code  $C++$ , il est important de fermer le logiciel Projucer de JUCE au préalable, sinon il risque d'annuler vos modifications.

Nous avons expliqué en section ?? que le plugin doit gérer les évènements audio et MIDI en temps réel avec une latence inférieur à 10ms (ou durée comparable). Or certains calculs peuvent prendre plus de temps, comme des dessins sophistiqués. Pour cette raison le plugin contient deux programmes qui tournent en parallèle, appelés [processus:](https://fr.wikipedia.org/wiki/Processus_(informatique))

— Un processus qui s'occupe des taches rapides 'temps réel' qui nécessite une petite latence, comme la gestion des évènements audio et midi. On appellera ce processus le 'processor'.

— Un processus qui s'occupe des autres taches qui peuvent prendre plus de temps, comme la réalisation d'un dessin ou la communication avec l'utilisateur via des boutons et [widgets](https://en.wikipedia.org/wiki/Graphical_widget) du [GUI](https://en.wikipedia.org/wiki/Graphical_user_interface) ('Graphical User Interface'). On appellera ce processus l'editor.

Le code C++ du programme se trouve dans le répertoire Source. Vous y trouvez:

- Le sous répertoire editor qui contient les programmes pour le processus editor.
- Le sous répertoire **processor** qui contient les programmes pour le processus processor en temps réel.

La fonction processBlock: C'est la fonction principale du plugin, où le travail est fait. (Avec VisualStudio, Menu/File/Open/File) ouvrir le fichier Source/processor/PluginProcessor.cc et y repérer la ligne suivante qui est le début d'une [fonction c++](https://cplusplus.com/doc/tutorial/functions/) appelée processBlock:

```
void Processor:: processBlock (AudioBuffer <float > & buffer, MidiBuffer & midiMessages)
{
        //. ici il y a du code c++
```
}

Cette fonction du processus processor du plugin est appelée périodiquement par le DAW. Elle échange avec le DAW en entrée et sortie les objets suivants.

- buffer : est un tableau de n nombres réels à valeur dans l'intervalle [−1, 1]. Ce sont les données audio (par exemple venant d'un microphone). Ici on ne s'en occupe pas car notre plugin ne prend pas d'audio en entrée. Par contre en sortie de la fonction on y mettra le signal audio de notre synthétiseur que l'on souhaite envoyer aux haut parleurs.
- midiMessages : est un tableau contenant éventuellement des messages midi en entrée. C'est ce qui nous intéresse dans cette première étape du projet.

Remark 2.5. Pour plus d'informations, la classe Processor est définie dans le fichier **Source/proces**sor/PluginProcessor.h. Elle dérive de la classe [juce::AudioProcessor.](https://docs.juce.com/master/classAudioProcessor.html) Le buffer audio est de type [AudioBuffer.](https://docs.juce.com/master/classAudioBuffer.html) Le buffer MIDI est de type [MidiBuffer.](https://docs.juce.com/master/classMidiBuffer.html)

# <span id="page-3-1"></span>2.4 Modification du nom du projet

Dans la suite on va réaliser le projet avec plusieurs étapes. Il sera utile de conserver des étapes intermédiaires. Voici comment 'dupliquer' le projet actuel.

Exercise 2.6. (TP) Considérons ce projet qui est dans le répertoire 'juce\_template-main'.

- Faire copier/coller ce répertoire et appeler le nouveau répertoire 'vanderpol\_1'.
- Renommer le fichier vanderpol\_1/Template.jucer en vanderpol\_1/vanderpol\_1.jucer
- Avec le logiciel 'Projucer', ouvrir le projet vanderpol\_1.jucer
	- dans Menu/View/Show\_project\_settings, dans la ligne 'Project Name' mettre 'vanderpol\_1' et de même plus bas dans la ligne 'Plugin Name'. Dans la ligne 'Plugin Manufacturer' mettre votre nom sans accent.
	- Sur la gauche dans Exporters/Visual\_Studio/Debug et Release, dans la ligne 'Binary Name' mettre 'vanderpol\_1'
	- faire Menu/File/Save\_Project\_and\_Open\_in\_IDE pour lancer le logiciel VisualStudio

— Reprendre comme dans la partie [3](#page-1-2) ci-dessus afin de compiler et executer ce projet.

# <span id="page-3-0"></span>3 Synthétiseur monophonique avec un son de sinus

Objectif: On va partir du projet 'vanderpol\_1' comme expliqué dans la section [2.4.](#page-3-1) Dans cette première étape on va fabriquer un synthétiseur qui peut émettre une seule note à la fois (monophonique) en réponse à la touche du clavier actionnée. La travail va donc consister à adapter la fréquence et l'amplitude du signal audio produit en fonction des messages midi entrant.

<span id="page-3-2"></span>Exercise 3.1. (TD) "Fréquence d'une note". A partir des informations données en section [2.2,](#page-2-0) trouver la formule mathématique qui donne la fréquence  $f \in \mathbb{R}$  à partir du numéro de touche  $k \in \mathbb{N}$ . On rappelle que la note  $A_5$  est la touche  $k = 69$  et a la fréquence  $f_{A_5} = 440$ Hz et que changer d'octave augmente  $k$  de  $+12$  et multiplie la fréquence par  $\times 2$ . **Solution:** [A.2.](#page-12-1)

<span id="page-4-0"></span>Exercise 3.2. (TD) "Synthèse additive, Harmoniques"

- 1. Donner la formule qui exprime le signal sinusoïdal  $s(t) \in \mathbb{R}$  de fréquence  $f \in \mathbb{R}$  et amplitude  $A > 0$  en fonction du temps  $t \in \mathbb{R}$ .
- 2. (Option) ajouter quelques termes "d'harmoniques", i.e. fréquences  $2f$ ,  $3f$ , etc. (Cela correspond à faire de la [Synthèse additive.](https://fr.wikipedia.org/wiki/Synth%C3%A8se_sonore_additive))

Solution: [A.3.](#page-12-2)

Exercise 3.3. (TP)

- Rappel important: quand vous modifiez les fichiers depuis Visual-Studio (avec Ctrl-O), il faut que Projucer soit au préalable fermé, sinon il va annuler vos modifications.
- Dans le fichier Source/processor/PluginProcessor.cc, juste avant la fonction processBlock(), ajouter la fonction c++ suivante, et modifier la formule par la formule de l'exercice [3.1,](#page-3-2) donnant la fréquence  $f$  à partir du numéro de touche  $k$ . Aide:  $2^x$  s'écrit en c++: [pow\(](https://cplusplus.com/reference/cmath/pow/)2., x)

```
// ===========================
// input : k key MIDI value
// output : f frequency
double key_to_f ( int k )
{
        double f = 440; // change this formula
        return f ;
}
```
— Dans la fonction processBlock, à la place de la partie existante intitulée "//— genere un son sinus" ajouter les lignes de code suivantes

```
// ----- Loop over input MIDI messages
for ( const MidiMessageMetadata & metadata : midi_buffer )
{
        MidiMessage message = metadata . getMessage ();
        if ( message . isNoteOn ())
        {
                int c = message.getChannel() - 1; // shift channelint k = message . getNoteNumber ();
                int v = message . getVelocity ();
                f = \text{key\_to\_f}(k);
                A = 0.1 * v/127.
                t = 0;}
        else if ( message . isNoteOff ())
        {
                int c = message.getChannel() - 1; // shift channelint k = message . getNoteNumber ();
                int v = message . getVelocity ();
                A = 0:
        }
}
// --- Audio parameters
int N = getSampleRate(); // nombre echantillons / sec.
int n = audio_buffer . getNumSamples (); // nombre echantillons dans le buffer
int nchan = audio_buffer.getNumChannels(); // 1: mono, 2: stereo
// ....... fill audio buffer ...........
int ch = 0; // channel, mono
float* bufferPtr = audio_buffer.getWritePointer(ch); // pointeur du buffer,
for (int i = 0; i< n; i++) // audio samples
{
        bufferPtr[i] = 0; // put here the formula s(t)t = t + 1./N; // increment time
} // for i
```
- Modifier la ligne ci-dessus: buffer $Pr[i] = 0$ ; avec la formule de l'exercice [3.2.](#page-4-0)
- Dans le fichier Source/processor/PluginProcessor.h, ajouter la déclaration des variables  $f, A, t$  après le mot 'public': (attention la ligne double  $t = 0$ ; est déjà présente, ne pas l'écrire deux fois).

```
public :
        double f = 440.; // frequencydouble A = 0.1; // amplitude
        double t = 0; // time
```
— Compiler et exécuter ce programme. Vérifier qu'il marche bien.

### 3.1 Solutions

Le projet demandé dans cette section se trouve ici: solution vanderpol 1.

# <span id="page-5-0"></span>4 Synthétiseur polyphonique avec un son sinus

Il nous faut gérer une liste des notes actives (qui sonnent). Après un message 'note\_on' le programme doit ajouter une note à cette liste et après un message 'note\_off' il doit enlever la note si elle est présente dans la liste. Pour chaque note active, le programme doit mémoriser:

— Le numéro de touche  $k$  et la vélocité  $v$  de la note qui sont des entiers.

— La date  $t$  depuis le début de la note et sa fréquence  $f$  qui sont des nombres réels. Au niveau programmation  $c++$  on va utiliser la classe [vector](https://cplusplus.com/reference/vector/vector/) qui permet de gérer des listes de nombres (ou autre).

## 4.1 Programmation

Exercise 4.1. (TP)

1. Dans le fichier Source/processor/PluginProcessor.h, enlever la déclaration des variables  $f, A, t$  qui ne servent plus et ajouter à la place les déclarations de listes qui contiendront les valeurs de  $k, v, t, f$ :

```
public :
         vector < int > L_k, L_v;
         vector < double > L_t, L_f;
```
2. Dans le fichier Source/processor/PluginProcessor.cc, avant la fonction processBlock, ajouter la fonction  $c++$  suivante qui permet de savoir si une valeur k est présente ou non dans une liste L et à quel endroit.

```
// ==========================
// input : k key MIDI value
// ouput: index of the value k in vector L if found,
\frac{1}{1} -1 if not found.
int Is_note_in_the_list ( int k , vector < int >& L )
{
    auto it = std::find(L.begin(), L.end(), k);
    return (it != L . end()) ? std::distance(L . begin(), it) : -1;
}
```
3. Dans la fonction processBlock() si on détecte un évènement 'note\_on', ajouter les lignes de code suivantes à l'endroit adéquate

```
if (Is\_note\_in\_the\_list(k, L_k ) == -1) // note is not in the list
{
  L_k. push_back(k); // add k to the list L_kL_v. push_back(v);
  L_t . push_back (0);
  L_f . push\_back(key_to_f(k));
}
```
4. De même si on détecte un évènement 'note\_off', ajouter les lignes de code suivantes à l'endroit adéquate

```
int pos = Is_note_in_the_list (k, L_k);
if (pos >= 0) // note is in the list
{
  L_k. erase (L_k. begin () + pos); // remove element at position pos in the list L_kL_v. erase (L_v, \text{begin}) + \text{pos};
```

```
L_t. erase(L_t, \text{begin}() + \text{pos});
  L_f. erase (L_f. begin () + pos);
}
```
<span id="page-6-3"></span>5. Un peu plus loin dans le code  $c++$ , au moment de remplir la valeur bufferPtr[i] du buffer audio, écrire les lignes suivantes

```
bufferPtr[i] = 0; // init buffer
for (int ik = 0; ik < L_k.size(); ik++) // loop on active notes
{
        double f = L_f[ik];double A = 0.1 * L_v[ik] / 127.;
        double t = L_t[ik]; // time from start of the note
        bufferPtr [i] += 0; // put here the formula s(t)L_t[ik] = t + 1./N; // increment time
} // for ik
```
en remplaçant la ligne bufferPtr[i]  $+= 0$  par la formule de l'exercice [3.2.](#page-4-0)

6. Compiler et exécuter ce programme. Vérifier qu'il marche bien.

# 4.2 Solutions

Le projet demandé dans cette section se trouve ici: solution vanderpol 2.

### 4.3 Variantes pour aller plus loin:

- 1. Ajouter quelques termes "d'harmoniques", i.e. fréquences 2f, 3f, etc. (Cela correspond à faire de la [Synthèse additive.](https://fr.wikipedia.org/wiki/Synth%C3%A8se_sonore_additive))
- 2. Ajouter un [vibrato](https://fr.wikipedia.org/wiki/Vibrato) et un [tremolo](https://fr.wikipedia.org/wiki/Tr%C3%A9molo) aux notes (de fréquence 5 Hz et amplitude relative 0.2).
- 3. Ajouter une attaque des notes plus douce, et une fin de notes plus douce aussi.

# <span id="page-6-0"></span>5 Synthétiseur par intégration de l'oscillateur de Van der Pol

Dans cette section nous allons modifier le programme précédent et remplacer la formule explicite du signal sinusoidal s (t) par la solution d'un modèle physique d'oscillations. On va commencer avec le modèle de Van der Pol. Il va falloir que le programme résolve (i.e. intègre) numériquement le champs de vecteur du modèle de Van der Pol et transforme la trajectoire en signal audio.

### <span id="page-6-5"></span>5.1 Champ de vecteur de [Van der Pol](https://en.wikipedia.org/wiki/Van_der_Pol_oscillator)

Pour un paramètre  $\mu \in \mathbb{R}$  fixé, c'est un champ de vecteur dans le plan  $\vec{x} = (x_1, x_2) \in \mathbb{R}^2 \to \vec{V} =$  $(V_1, V_2) \in \mathbb{R}^2$  dont voici l'expression des composantes:

<span id="page-6-2"></span>
$$
V_1(x_1, x_2) = x_2
$$
  
\n
$$
V_2(x_1, x_2) = \mu \left(1 - x_1^2\right) x_2 - x_1
$$
\n(5.1)

Ce champs de vecteur détermine des **trajectoires** (ou flot)  $\tau \in \mathbb{R} \to (x_1(\tau), x_2(\tau)) \in \mathbb{R}^2$  partant de conditions initiales quelconques  $(x_1(0), x_2(0)) \in \mathbb{R}^2$  et d'après les équations de mouvement

<span id="page-6-1"></span>
$$
\frac{dx_j}{d\tau} = V_j(x_1, x_2), \quad j = 1, 2. \tag{5.2}
$$

<span id="page-6-4"></span>Un tel modèle est appelé "[système dynamique différentiel](https://fr.wikipedia.org/wiki/Syst%C3%A8me_dynamique#Syst%C3%A8me_dynamique_diff%C3%A9rentiel) ou [flot,](https://fr.wikipedia.org/wiki/Flot_(math%C3%A9matiques)) défini par un champs de vecteur". Remark 5.1. Voici le champs de vecteur et des portions de trajectoires dessinées dans le plan  $(x_1, x_2)$ par ce [programme python,](https://www-fourier.ujf-grenoble.fr/~faure/enseignement/musique/TP/programmes/vanderpol_vecteurs.py) par exemple sur [ce site en ligne,](https://trinket.io/embed/python3/a5bd54189b) pour  $\mu = 1$  et  $\mu = 3$ .

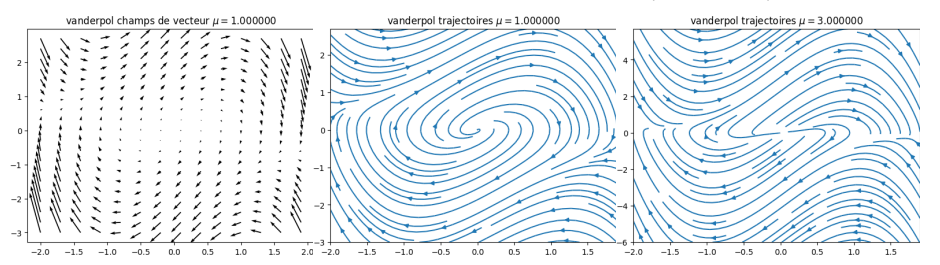

On observe que toutes les trajectoires sont attirés vers une trajectoire périodique, appelée [cycle](https://fr.wikipedia.org/wiki/Cycle_limite) [limite,](https://fr.wikipedia.org/wiki/Cycle_limite) qui se déforme si  $\mu$  augmente. Plus tard on verra que sa période  $T_{\tau}$  augmente avec  $\mu$ , et  $T_\mu \to 2\pi$ . Pour avoir un effet sonore intéressant, on décide de fixer le paramètre  $\mu$  à la vélocité  $v$  de la  $\mu\rightarrow 0$ 

note par la formule (par exemple)

<span id="page-7-1"></span>
$$
\mu = 10 \left( v / 127 \right) + 0.03. \tag{5.3}
$$

#### 5.2 Résolution numérique par la méthode de Euler

Numériquement on va résoudre les équations de mouvement [\(5.2\)](#page-6-1) par la [méthode de Euler.](https://en.wikipedia.org/wiki/Euler_method) Pour cela on fixe un petit intervalle de temps  $\delta_{\tau} = 10^{-2} \ll 1$ , et on approxime

<span id="page-7-0"></span>
$$
V_j \underset{\text{(5.2)}}{=} \frac{dx_j}{d\tau} \approx \frac{x_j \left(\tau + \delta_\tau\right) - x_j \left(\tau\right)}{\delta_\tau}, \quad j = 1, 2. \Leftrightarrow x_j \left(\tau + \delta_\tau\right) = x_j \left(\tau\right) + \delta_\tau \times V_j \tag{5.4}
$$

Donnant l'algorithme suivant.

- On pose  $X_1 = x_1(0), X_2 = x_2(0)$ : conditions initiales
- On itère  $N_{\tau}$  fois les étapes suivantes
	- 1. On calcule  $V_1, V_2$  d'après  $(5.1)$
	- 2. On déduit les nouvelles valeurs d'après [\(5.4\)](#page-7-0):

$$
X_1 = X_1 + \delta_\tau V_1
$$

$$
X_2 = X_2 + \delta_\tau V_2
$$

#### 5.3 Relation entre le temps  $\tau$  du modèle et le temps t du signal

Le paramètre d'évolution du modèle noté  $\tau$  est différent du temps t utilisé pour le signal audio. On va relier  $\tau$  et t par  $t = c\tau$  avec une constante  $c > 0$  qui va dépendre de la fréquence f souhaitée de la note. On note  $T_{\tau}$  la période du cycle limite et  $T = \frac{1}{f}$  $\frac{1}{f}$  la période de la note. On souhaite donc  $T = cT_{\tau}$ donc  $c = \frac{T}{T}$  $\frac{T}{T_{\tau}} = \frac{1}{fT}$  $\frac{1}{fT_{\tau}}$ .

Rappelons que le temps entre deux échantillons audio est noté

$$
\delta = 1/N
$$

avec  $N = 44100$ Hz. Pour l'intégration numérique, on va diviser cette durée  $\delta$  en  $M \in \mathbb{N}^*$  parties.

<span id="page-7-2"></span>Exercise 5.2. (TD) "Intégration, méthode de Euler"

- 1. Déduire l'expression de  $\delta_{\tau}$  à partir de  $f, T_{\tau}, M, N$ .
- 2. On imposera que  $\delta_{\tau}$  soit le plus grand avec la contrainte  $\delta_{\tau} < \frac{1}{N_{\text{tr}}}$  $\frac{1}{N_{\text{Euler}}}$  avec un entier  $N_{\text{Euler}} = 100$ fixé. Déduire l'expression de M.

#### Solution: [A.4](#page-12-3)

Dans un premier temps, on ne connaît pas la période  $T<sub>\tau</sub>$  et on va donc mettre la valeur arbitraire  $T<sub>\tau</sub> = 2\pi$ . Plus tard on la mesurera précisément.

#### 5.4 Transformation de la trajectoire en signal audio

A la fin, on transforme la trajectoire obtenue  $\vec{x}(t) = (x_1(t), x_2(t))$  en signal audio en prenant la première composante par exemple  $s(t) = Ax_1(t)$ , avec une constante A correspondant au volume (on pourrait aussi considérer une formule  $\vec{x}(t) \rightarrow s(t)$  plus compliquée ou au choix de l'utilisateur).

#### 5.5 Programmation

Exercise 5.3. (TP)

- 1. Pour dessiner la trajectoire du système dynamique sur le GUI, il faut au préalable faire les étapes suivantes
	- Télécharger les fichiers [graphics.cc](https://gricad-gitlab.univ-grenoble-alpes.fr/vanderpol_synth/vanderpol_3/-/blob/main/Source/editor/graphics.cc?ref_type=heads) et [graphics.h](https://gricad-gitlab.univ-grenoble-alpes.fr/vanderpol_synth/vanderpol_3/-/blob/main/Source/editor/graphics.h?ref_type=heads) et les sauvegarder dans le répertoire "Source/editor/"
- Télécharger les fichiers [com.cc](https://gricad-gitlab.univ-grenoble-alpes.fr/vanderpol_synth/vanderpol_3/-/blob/main/Source/com.cc?ref_type=heads) et [com.h](https://gricad-gitlab.univ-grenoble-alpes.fr/vanderpol_synth/vanderpol_3/-/blob/main/Source/com.h?ref_type=heads) et les sauvegarder dans le répertoire "Source" (en replaçant les fichiers existants).
- Avec le logiciel Projucer, ouvrir le fichier \*.jucer et dans la colonne de gauche "File\_Explorer" avec le bouton droit sur "Source" cliquer sur "Add Existing Files" et ajouter ces deux fichiers graphics.cc et graphics.h.
- Au début du fichier Source/editor/manager.h sous l'instruction #pragma once, ajouter la ligne:

#include "Source/editor/graphics.h"

2. Dans le fichier Source/processor/PluginProcessor.h, ajouter les déclarations suivantes

```
// ... for VanDerPol
double mu = 4; // parameter of the model
int N_Euler = 100; // number of samples in a period for Euler integration method
vector < double > L_x1, L_x2; // position of the point for each active note
// .... for copy of the trajectory to the editor
int N_t = 1000; // number of iterations
vector < double > L_x1_copy, L_x2_copy, L_x3_copy; // accessed with atomic variable changes_Lx_copy
int i_copy ; // index
atomic <br/>
shood> changes_Lx_copy = false; // 1: ask to refresh display
```
3. Dans le fichier Source/processor/PluginProcessor.cc, dans la fonction processBlock, à l'endroit où il y a détection d'une nouvelle note ('note\_on'), ajouter les lignes suivantes:

```
L_x1, push back (0.1):
L_x2. push_back(0);i_{\texttt{copy}} = 0;
```
et si il y a un message 'note\_off', ajouter les lignes suivantes:

```
L x1. erase (L x1. begin () + pos);
L_x2 \t. erase (L_x2. begin () + pos);
```
Ajouter aussi dans la fonction processBlock,

```
// ----- for editor --------------------
if (L_x1_copy.size() != N_tau){
        L_x1_copy.resize (N_tau);
        L_x2_copy.resize(N_tau);
}
```
Un peu plus loin, dans la boucle sur les notes actives décrite en [5,](#page-6-3) écrire à la place:

```
for (int ik = 0; ik < L_k.size(); ik++) // loop on active notes
{
         double f = L_f[ik];double T_{\text{tau}} = 2*M_{\text{p}}. // approximate period of the cycle
         double mu = (L_v[i_k] / 127.) * 10. + 0.03; // map v \ in [0,127] to mu \ in [0,10]int M = \text{floor}(N_{\text{Euler}} * f * T_{\text{tau}} / N); // subdivision of time stepif (M<1)M = 1;
         double x1 = L_x1[ik], x2 = L_x2[ik];double delta\_tau = f*T\_tau/(M*N);for (int im=0; im < M; im + +) // subloop{
                 // . formula for the vector field
                 double V1 = x2;
                 double V2 = mu * (1 - x1*x1) * x2 - x1;double x2-old = x2;
                 x1 = x1 + \text{delta\_tau} * V1;x2 = x2 + delta\_tau * V2;// ... copy to the editor
                 if (ik == (L_k.size() - 1)) // consider last note only
                 {
                          if ( changes_Lx_copy . load ( ) == false ) // editor needs a new copy
                          {
                                   L_x1_copy [i_copy] = x1;
                                   L_x2_ccopy [i_c0py] = x2;
                                   i_copy ++;
                          }
                          if ( i_copy > N_tau ) // end of the copy
```

```
{
                                 i copy = 0;
                                 changes_Lx_copy . store ( true ); // copy is done
                         }
                }
        } // for im
        L_x1[ik] = x1; // memorizes
        L_x2[ik] = x2;double A = 0.02 * (L_v[ik] / 127.);bufferPtr[i] += A* L_x1[ik];} // for ik
```
4. Dans le fichier Source/editor/manager.h, ajouter les déclarations suivantes

```
void Dessin (juce:: Graphics & g); // make_gui = nl Window2 (ZC, "Phase space", 500, 400) help="Show
TCanvas c; // window associated to Dessin()
```
5. Dans le fichier Source/editor/manager.cc, ajouter les lignes suivantes

```
// ======================
void Manager:: Dessin (juce:: Graphics & g)
{
         c. cx = p_com -> Manager_Dessin -> getX ();
        c. cy = p_com -> Manager_Dessin -> getY ();
         c. wx = p_com -> Manager_Dessin -> getWidth ();
         c. wy = p_com -> Manager_Dessin -> getHeight ();
         g.fillAll (Colour ((uint) kBlack));
         c. Range (-2, -10, 2, 10); // x1, y1, x2, y2// \texttt{---} -----Draw the trajectory --------------
         for (int j=0; j < processor ->L_x1_copy.size(); j++){
                  TMarker m(processor->L_x1_copy[j], processor->L_x2_copy[j], 3);
                  m. SetMarkerColor ( kYellow );
                  m.Draw(c, g);}
}
```
6. Compiler et exécuter ce programme. Observer que les notes ne sont pas justes et si on appuie plus fort sur une touche, la fréquence diminue. Cela est dû au fait que le paramètre  $\mu$ augmente d'après la remarque [5.1,](#page-6-4) et donc la période  $T<sub>\tau</sub>$  de la trajectoire augmente d'après la remarque [5.1.](#page-6-4) La période  $T = 1/f$  du signal augmente donc et sa fréquence  $f = 1/T$  diminue. Pour corriger cela et stabiliser les fréquences de notes à la valeur souhaitée, il va falloir mesurer la période  $T_{\tau}$  et compenser cet effet.

### 5.6 Mesure de la période  $T<sub>\tau</sub>$  du cycle limite

D'après les figures de la remarque [5.1,](#page-6-4) on observe que le cycle limite tourne dans le [sens indirect.](https://fr.wikipedia.org/wiki/Sens_de_rotation_horaire_et_anti-horaire#Math%C3%A9matiques) Pour mesure la période du cycle limite, on va détecter les instants lorsque la trajectoire traverse le demi axe  $x_2 = 0$  avec  $x_1 > 0$ .

### Exercise 5.4. (TP)

// ------

- 1. Dans le fichier Source/processor/PluginProcessor.h, ajouter les déclarations suivantes vector < double > L\_tau, L\_tau\_cross\_old, L\_T\_tau; // to measure the period
- 2. Dans le fichier Source/processor/PluginProcessor.cc, dans la fonction processBlock, à l'endroit où il y a détection d'une nouvelle note ('note\_on'), ajouter les lignes suivantes:

L\_tau . push\_back (0); // time from start of note L\_T\_tau . push\_back (2\* M\_PI ); // period of the cycle L\_tau\_cross\_old . push\_back (0); // date of cross section

et si il y a un message 'note\_off', ajouter les lignes suivantes:

```
L_ttau. erase (L_ttau. begin () + pos);L_T_ttau. erase (L_T_t)tau. begin () + pos);L_tau_cross_old.erase(L_tau_cross_old.begin() + pos);
```
Juste après le calcul de la position  $(x_1, x_2)$  du point, ajouter les lignes suivantes:

```
// .. look if we cross the positive axis x1
if (x1 > 0 \&x (x2*x2_01d \le 0)){
        double tau_cross = L_ttau [ik] + (x2/(x2_{old-x2}))*delta_tau; // date of cross section
        double T_tau = tau_cross - L_tau_cross_old [ ik ]; // measured period
        if(T_tau < 0.1)T_tau = 2*M_PI;
        L_T_tau [ ik ]= T_tau ; // memorize period
        L_ttau_cross_old [ik] = tau_cross; // memorize date of cross section
} // if
L_ttau [ik] += delta_tau; // increment effective time
et plus haut, remplacer la ligne
double T_ttau = 2*M_PI; // approximate period of the cycle
par
double T_ttau = L_T_ttau [ik]; // measured period of the cycle
```
3. Compiler et exécuter ce programme. Observer que maintenant les notes sont justes! et que le timbre des notes dépend de  $\mu$  et donc de la force de la frappe (vélocité).

#### 5.7 Variantes pour aller plus loin:

— Modifier la formule  $v \to \mu$  en [\(5.3\)](#page-7-1) pour que le son soit plus doux et seulement très timbré si on appuye fort. Par exemple

$$
\mu = 10 \, (v/127)^E + 0.01.
$$

avec un exposant  $E > 0$ . Avant on avait  $E = 1$ . Comme  $(v/127) < 1$ , on déduit que prendre  $E > 1$  va rendre le son plus doux (par exemple  $E = 3$ ), et  $E < 1$  le rendre plus timbré.

#### 5.8 Solutions

Le projet demandé dans cette section se trouve ici: [solution vanderpol\\_3.](https://gricad-gitlab.univ-grenoble-alpes.fr/vanderpol_synth/vanderpol_3)

# <span id="page-10-0"></span>6 Synthétiseur basé sur le modèle chaotique de Rossler avec un attracteur étrange

Le système dynamique précédent de Van Der Pol a un attracteur qui est un cycle limite. Cela fait que le son produit sera un signal parfaitement périodique et donc peut être un peu ennuyeux d'un point de vue musical. On peut améliorer cela en considérant un système dynamique où l'attracteur sera plus plus complexe comme un "attracteur étrange" mais avec un comportement "presque périodique dominant" afin de donner une impression de note musicale.

#### 6.1 Champ de vecteur de [modèle de Rossler](https://fr.wikipedia.org/wiki/Attracteur_de_R%C3%B6ssler)

On propose d'utiliser le [modèle de Rossler](https://fr.wikipedia.org/wiki/Attracteur_de_R%C3%B6ssler) qui dépend de trois paramètres  $a, b, c \in \mathbb{R}$ . C'est un champ de vecteur dans l'espace  $\vec{x} = (x_1, x_2, x_3) \in \mathbb{R}^3 \to \vec{V} = (V_1, V_2, V_3) \in \mathbb{R}^3$  dont voici l'expression des composantes:

$$
V_1(x_1, x_2, x_3) = -x_2 - x_3 \tag{6.1}
$$

<span id="page-10-1"></span>
$$
V_2(x_1, x_2, x_3) = x_1 + ax_2
$$

$$
V_3(x_1, x_2, x_3) = b + x_3(x_1 - c)
$$
\n(6.2)

Comme expliqué dans la section [5.1,](#page-6-5) ce champs de vecteur génère des trajectoires  $t \to \vec{x}(t)$  d'après les équations de mouvement  $\frac{d\vec{x}}{dt} = \vec{V}(\vec{x}(t))$ . Numériquement on intègre ces équations par la méthode de Euler.

Voici une image de l['attracteur](https://fr.wikipedia.org/wiki/Attracteur) pour les paramètres  $a = b = 0.2$ ,  $c = 5.7$ . Les trajectoires, tournent dans le sens direct. Observer leur devenir qui semble imprévisible (et qui l'est!). Malgré l'apparence simple des équations, le comportement des trajectoires est très subtile, "chaotique" et fait l'objet de recherches actuelles.

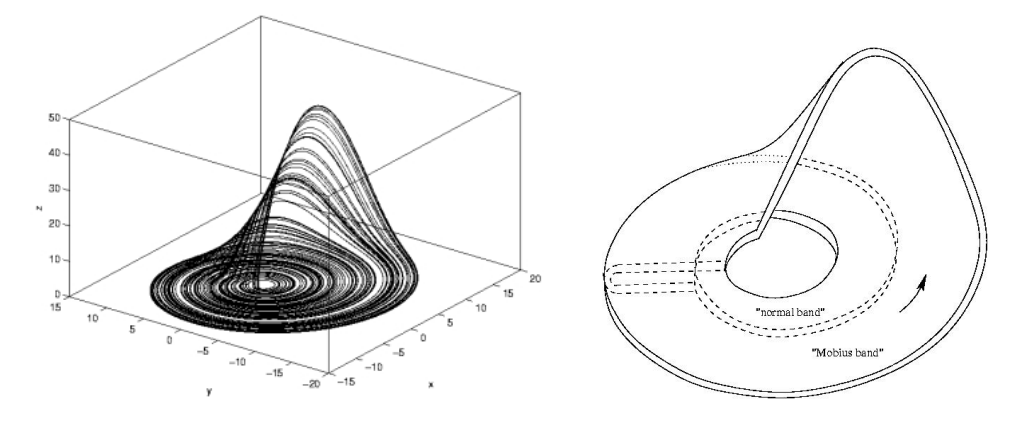

Si on change les paramètres  $a, b, c$ , la géométrie de l'attracteur change, il y a des phénomènes appelés "[bifurcations"](https://en.wikipedia.org/wiki/Bifurcation_diagram). Voici [une description](https://en.wikipedia.org/wiki/R%C3%B6ssler_attractor#Varying_c) de la géométrie de l'attracteur si  $a = b = 0.1$  et c varie. D'après ces figures, pour avoir de la dynamique dans le son, on pourra relier la velocité  $v$  de la note au paramètre c selon

<span id="page-11-2"></span>
$$
c = 4 + 16 \left(\frac{v}{127}\right)^3. \tag{6.3}
$$

Référence: voir les [animations](https://www-fourier.ujf-grenoble.fr/~faure/enseignement/systemes_dynamiques/Animations/Videos_du_cours_systemes_dynamiques.xhtml) et le cours de système dynamique [\[1,](#page-12-4) chap. Lorenz]. Voici une [page](https://observablehq.com/@ekzhang/lorenz-system) [interactive sur le flot de Lorenz.](https://observablehq.com/@ekzhang/lorenz-system)

### 6.2 Programmation

#### Exercise 6.1. (TP)

- 1. Dans le fichier Source/processor/PluginProcessor.h, ajouter les déclarations suivantes double  $a=0.1$ ,  $b=0.1$ ,  $c=18$ ; // parameters of the model Rossler
- 2. Dans les fichiers Source/processor/PluginProcessor.h, et Source/processor/Plugin-Processor.cc,
	- (a) ajouter tout ce qu'il faut pour travailler maintenant avec trois composantes  $(x_1, x_2, x_3)$ ,  $(V_1, V_2, V_3)$  alors qu'avant on n'avait que deux composantes.
	- (b) Remplacer les expressions du champ de vecteur par [\(6.1\)](#page-10-1).
	- (c) Ajuster le paramètre c à la velocité selon [\(6.3\)](#page-11-2).
- 3. Pour le dessin de l'attracteur,
	- (a) dans le fichier Source/editor/manager.cc, dans la fonction Dessin(), ajuster le cadre  $x_1, y_1, x_2, y_2$  du dessin d'après les figures ci-dessus.
	- (b) dans **Source/editor/manager.h,** augmenter le nombre de points: int N\_tau = 10000;
- 4. Compiler et exécuter ce programme.

### 6.3 Variantes pour aller plus loin

- Pour améliorer le son, on peut ajouter une [enveloppe,](https://fr.wikipedia.org/wiki/Enveloppe_sonore) une réponse au [pitch-bend,](https://fr.wikipedia.org/wiki/Bend) au [breath](https://en.wikipedia.org/wiki/Wind_controller) [controler,](https://en.wikipedia.org/wiki/Wind_controller) et autres effets.
- On peut explorer l'espace des paramètres  $a, b, c$  et leur effets sur l'attracteur pour modifier le son de façon dynamique.

### 6.4 Solutions

Le projet demandé dans cette section se trouve ici: [solution vanderpol\\_4.](https://gricad-gitlab.univ-grenoble-alpes.fr/vanderpol_synth/vanderpol_4)

# <span id="page-11-0"></span>A Solutions aux exercices

<span id="page-11-1"></span>Solution A.1. de l'exercice [2.2,](#page-2-1) "messages MIDI"

90 ,40 ,36 , 90 ,43 ,33 ,  $90, 3c, 37,$ 80 ,40 ,40 , 80 ,43 ,40 , 80,3c,40,

<span id="page-12-1"></span>Solution A.2. de l'exercice [3.1,](#page-3-2) "Fréquence d'une note"

$$
f = 440 \times 2^{(k-69)/12.0}
$$

double  $f = 440.0 * pow( 2.0, (k-69)/12.0 )$ ;

<span id="page-12-2"></span>Solution A.3. de l'exercice [3.2,](#page-4-0) "Synthèse additive, Harmoniques"

1. C'est

$$
s\left(t\right) = A\sin\left(2\pi f t\right)
$$

2. Par exemple pour les trois premières harmoniques

$$
s(t) = A\left(\sin\left(2\pi ft\right) + \frac{1}{2}\sin\left(2\pi\left(2f\right)t\right) + \frac{1}{3}\sin\left(2\pi\left(3f\right)t\right)\right)
$$

<span id="page-12-3"></span>Solution A.4. de l'exercice [5.2,](#page-7-2) "Intégration, méthode de Euler"

1. Le pas d'intégration  $\delta_{\tau}$  utilisé en  $(5.4)$  est

$$
\delta_{\tau} = \frac{1}{c} \left( \frac{\delta}{M} \right) = \frac{f T_{\tau}}{M N},\tag{A.1}
$$

2. On choisit  $M \geq 1$  le plus petit entier de sorte que

$$
\delta_{\tau} < \frac{1}{N_{\text{Euler}}} \Leftrightarrow \frac{f T_{\tau}}{M N} < \frac{1}{N_{\text{Euler}}} \Leftrightarrow M > N_{\text{Euler}} \frac{f T_{\tau}}{N}.
$$

Donc

$$
M = \max\left(1, \left[N_{\text{Euler}} \frac{f T_{\tau}}{N}\right]\right),
$$

où [.] signifie la partie entière.

# References

- <span id="page-12-4"></span>[1] F. Faure. Cours de systémes dynamiques. [link,](https://www-fourier.ujf-grenoble.fr/~faure/enseignement/systemes_dynamiques/index.html) 2016.
- <span id="page-12-0"></span>[2] F. Faure. Cours d'acoustique musicale. Niveau Licence 3. [link,](https://www-fourier.ujf-grenoble.fr/~faure/enseignement/musique/) 2020.